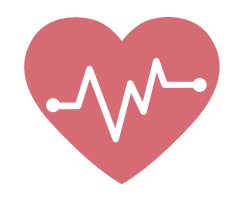

## Comment vous inscrire à TennCare Connect ?

Si vous avez un ordinateur ou un smartphone, rendez-vous sur **TennCareConnect.tn.gov**

- Lors de votre première visite, vous devrez **créer un compte**.
- Vous devrez disposez d'une **adresse e-mail**.
- Vous **utiliserez votre adresse e-mail et votre mot de passe pour vous connecter** chaque fois que vous consulterez TennCare Connect.

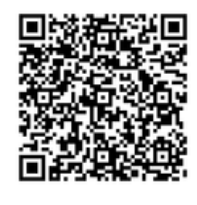

**Téléchargez l'application mobile**  sur votre smartphone avec Google Play ou via l'App Store d'Apple.

## **Si vous n'avez pas d'ordinateur ou**

**de smartphone**, vous pouvez vous rendre à votre bureau local du département des services sociaux pour vous inscrire, ou vous pouvez appeler le centre d'appel TennCare Connect au 855-259-0701.

**Si vous avez un handicap**, quelqu'un peut venir chez vous pour vous aider. Appelez votre agence locale sur le vieillissement et le handicap (Area Agency on Aging and Disability, AAAD).

## **TennCare Connect**

**TennCare Connect** est un site Web en libre-service où les habitants du Tennessee peuvent **soumettre une demande pour TennCare**. Les membres TennCare peuvent également utiliser TennCare Connect **pour renouveler et gérer leur couverture.**

**Remplissez et envoyez une demande** ou appelez TennCare Connect pour soumettre une demande.

**Effectuez et soumettez votre nouvelleme** chaque année ou appelez TennCare Conned pour le renouveler.

**Lisez les avis** concernant votre couverture.

**Téléchargez des informations**, telles que :

- Une copie de vos fiches de paie ;
- Une copie de votre permis de conduire.

## **Mettez à jour des informations**, telles que :

- Votre adresse ;
- Votre numéro de téléphone ;
- Le nombre de personnes dans votre ménage

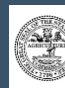

 $\blacktriangle$ 

Autorisation TennCare n° 318396. 0 exemplaires Mars 2022. Ce document public a été promulgué à un coût de 0,00 USD par copie.

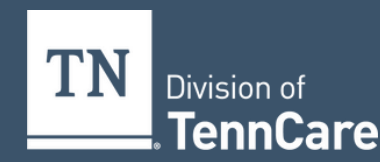